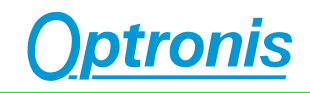

# **CamPerform CP70-HD-M/C-900 CoaxPress Camera**

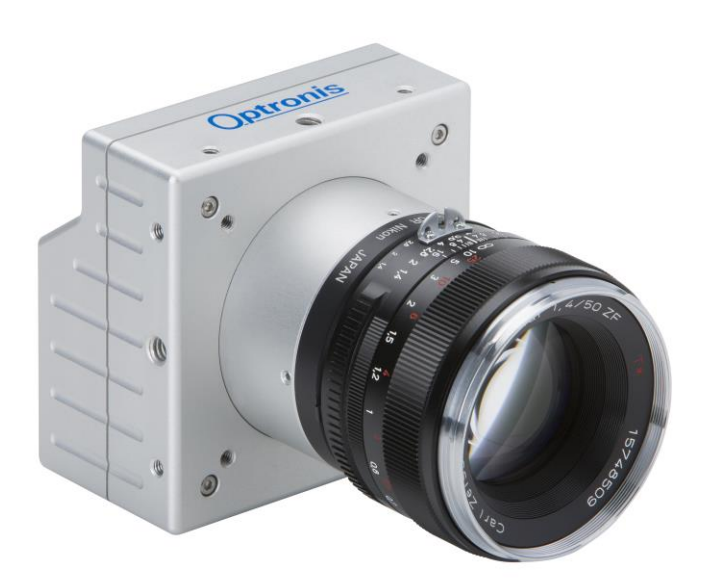

# **User Manual**

**Ref. 1873-SU-01-F**

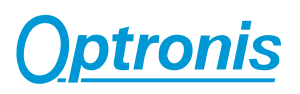

# **Contents**

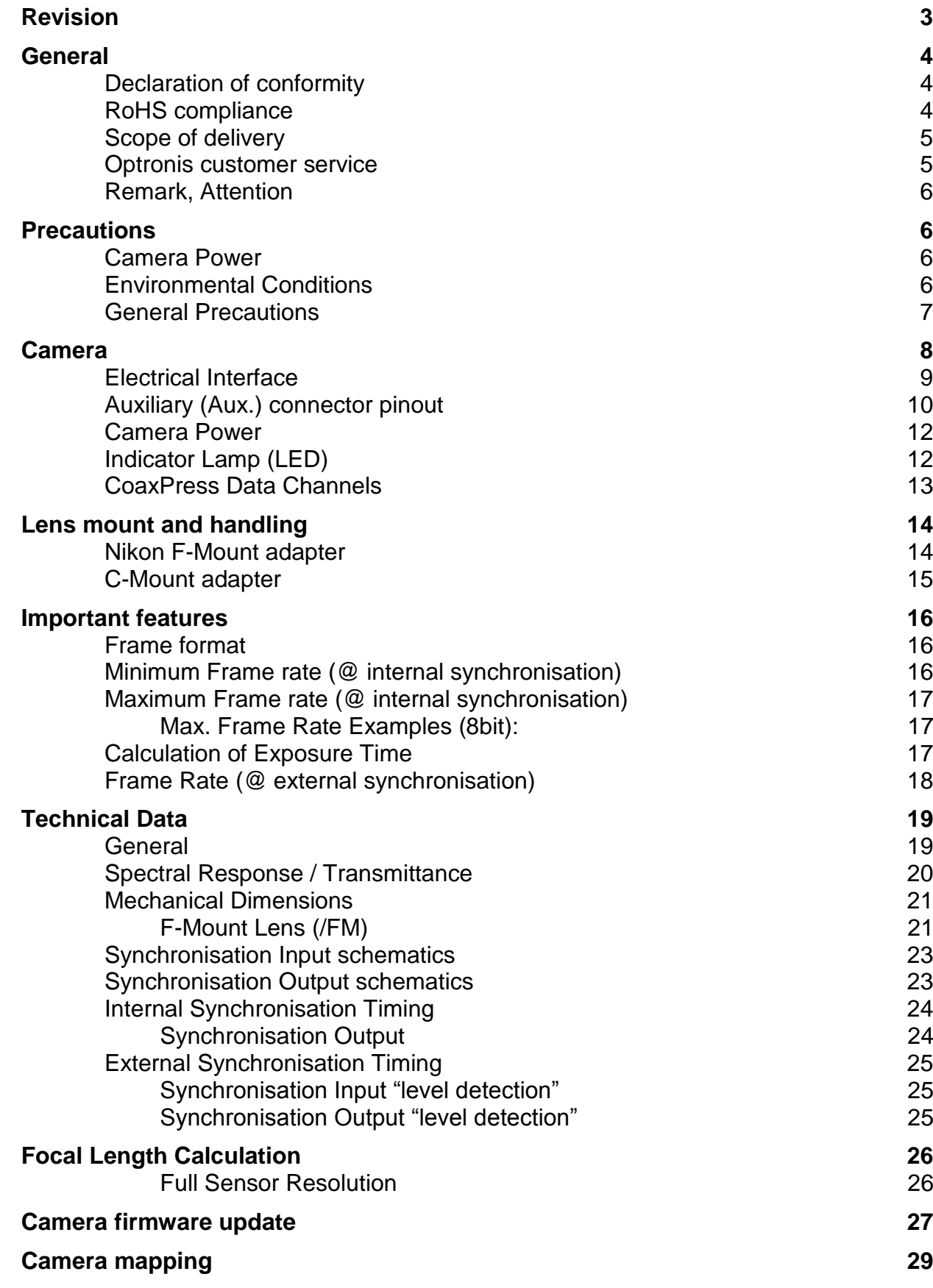

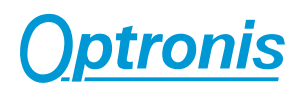

#### Gen<i>Cam 36

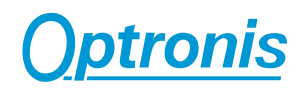

# **Revision**

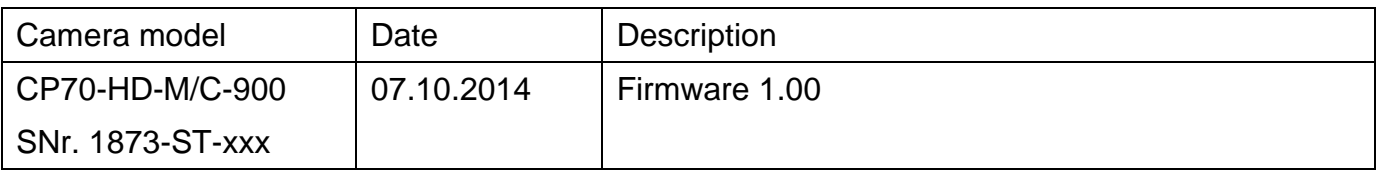

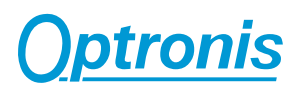

# **General**

#### **Declaration of conformity**

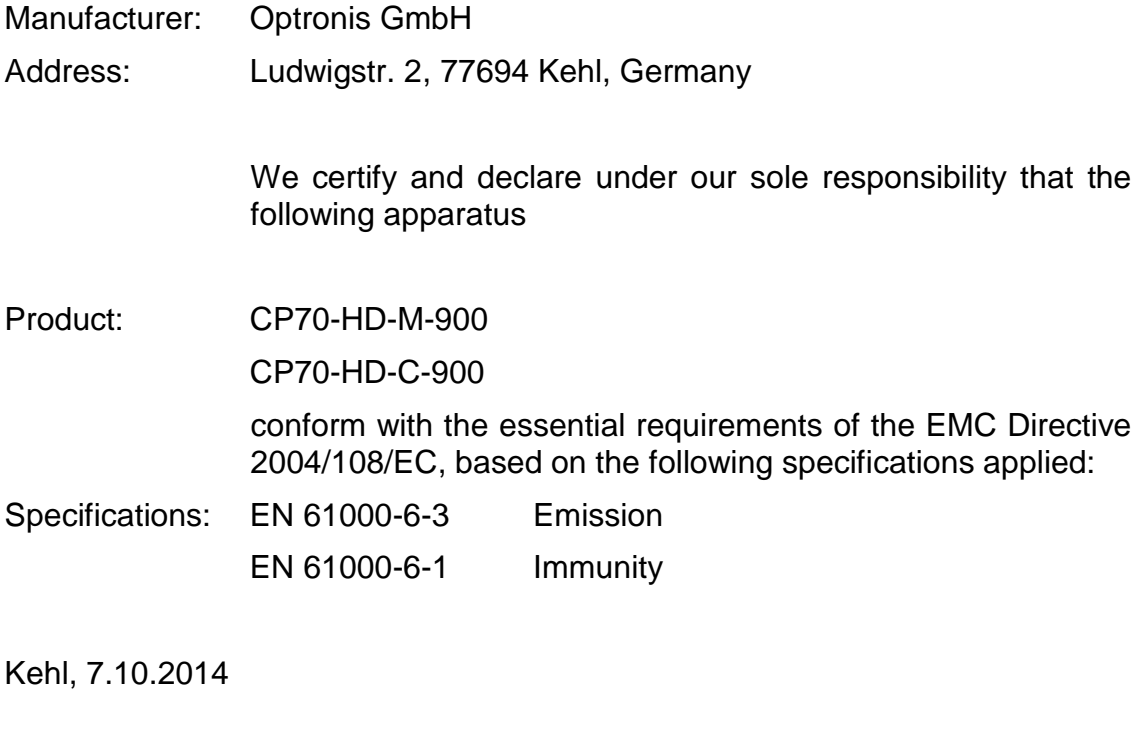

Optronis GmbH Dr. Patrick Summ Managing Director

#### **RoHS compliance**

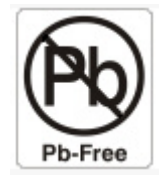

CamPerform CP70-HD-M/C-900 cameras are Pb free manufactured.

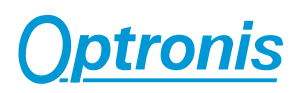

#### **Scope of delivery**

#### **CP70-HD-M/C-900 CoaxPress camera**

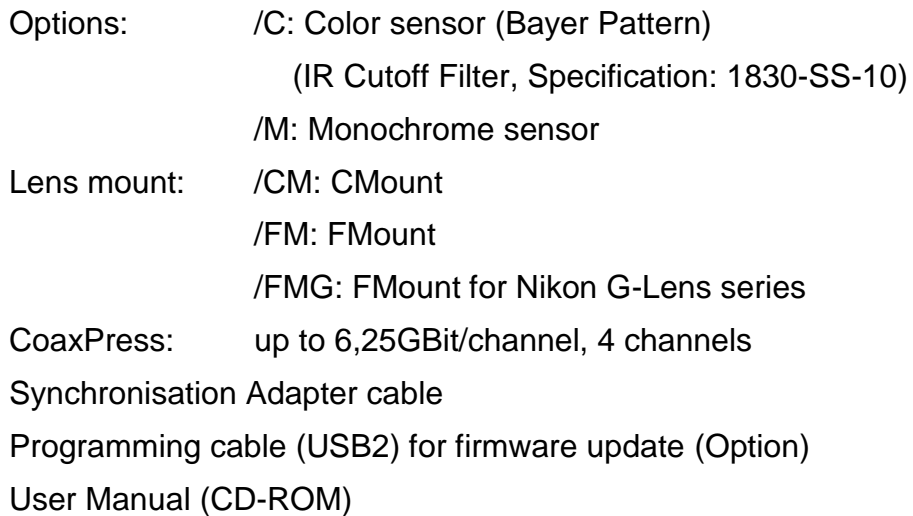

#### **Optronis customer service**

Optronis GmbH Ludwigstr. 2 77694 Kehl Germany Tel: +49 (0) 7851 9126 0 Fax: +49 (0) 7851 9126 10 E-mail: [info@optronis.com](mailto:info@optronis.com)

For any questions or problems, please do not hesitate to ask our customer service. Please prepare the following information:

- Camera type: CP70-HD-M-900 or CP70-HD-C-900
- Serial-Number: see label at the bottom side of the camera
- Frame Grabber
- Operating System (Windows XP/Vista/7/8/32bit/64bit …)
- Short description of the problem

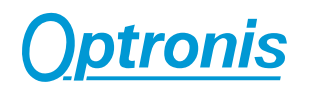

#### **Remark, Attention**

This user manual is compliant with the firmware version v1.00 of the camera. The following signs are used in the user manual

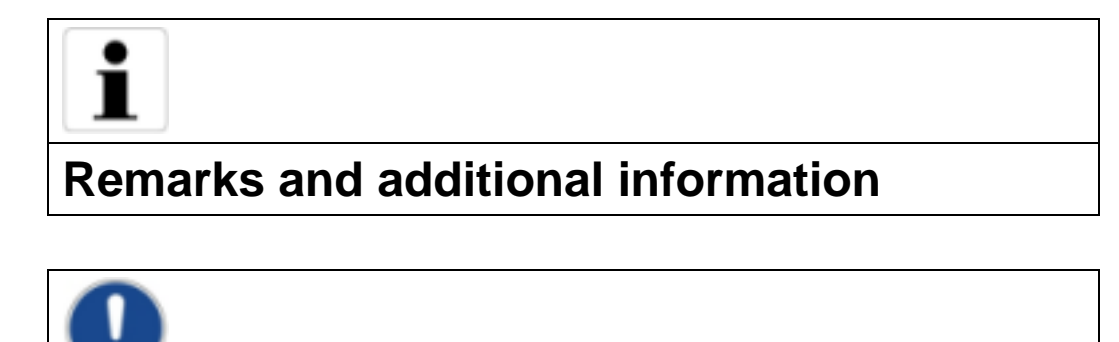

#### **Precautions**

#### **Camera Power**

Please use Power over CoaxPress or as an option the CP70-HD-M/C-900 camera power supply (not included in shipment).

#### **Environmental Conditions**

**Attention**

Temperature range during operation: < + 40°C (ambient temperature)

> 0°C (ambient temperature)

Humidity during operation < 80% non-condensed

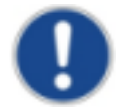

**At high ambient or housing temperatures the camera lifetime will be reduced. Avoid camera operation beyond temperature limits. Please ensure, that the housing temperature will be kept as low as possible by additional heatsinks.**

#### **General Precautions**

Read the user manual carefully before using the camera.

Do not orientate the optical input of the camera to direct sunlight.

Keep the camera free protected from dirt, dust, grease and water.

Make sure that all the connecting cables are in good condition. Defective cables have to be replaced.

Always unplug the camera before cleaning it. Do not use cleaning liquids or sprays. Instead, use a dry and soft duster.

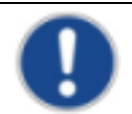

There are no serviceable parts inside the camera. Do not open the housing of the camera.

Warranty becomes void if the camera housing is opened.

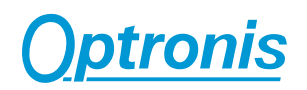

# **Camera**

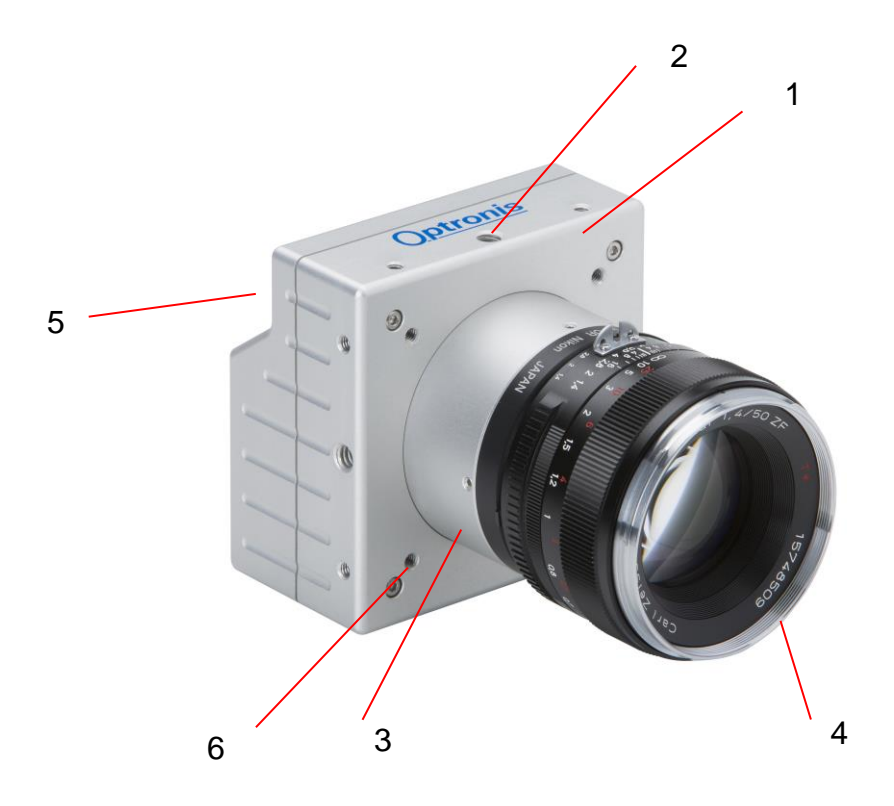

- 
- 1: Camera housing 2: Mounting holes 2x M4x6mm 1x ¼ ``x6mm 3: Lens mount (Nikon-F) 4: lens (Nikon-F compatible)
	- 4: lens (Nikon-F compatible)
- 5: electrical interface (back side) 6: Mounting holes 4x M4x6mm

# **Optronis**

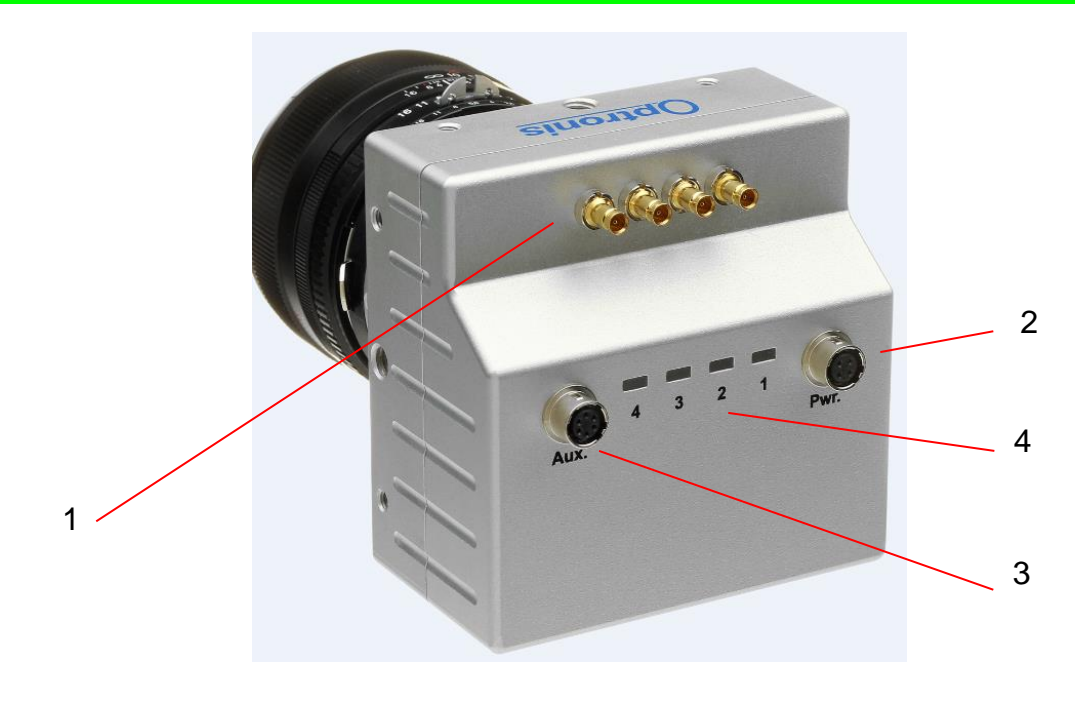

- 1: CoaxPress Channels 2: Power Connector 3: Auxiliary Connector 4: Indicator Lamp (LED)
	-
	-

#### **Electrical Interface**

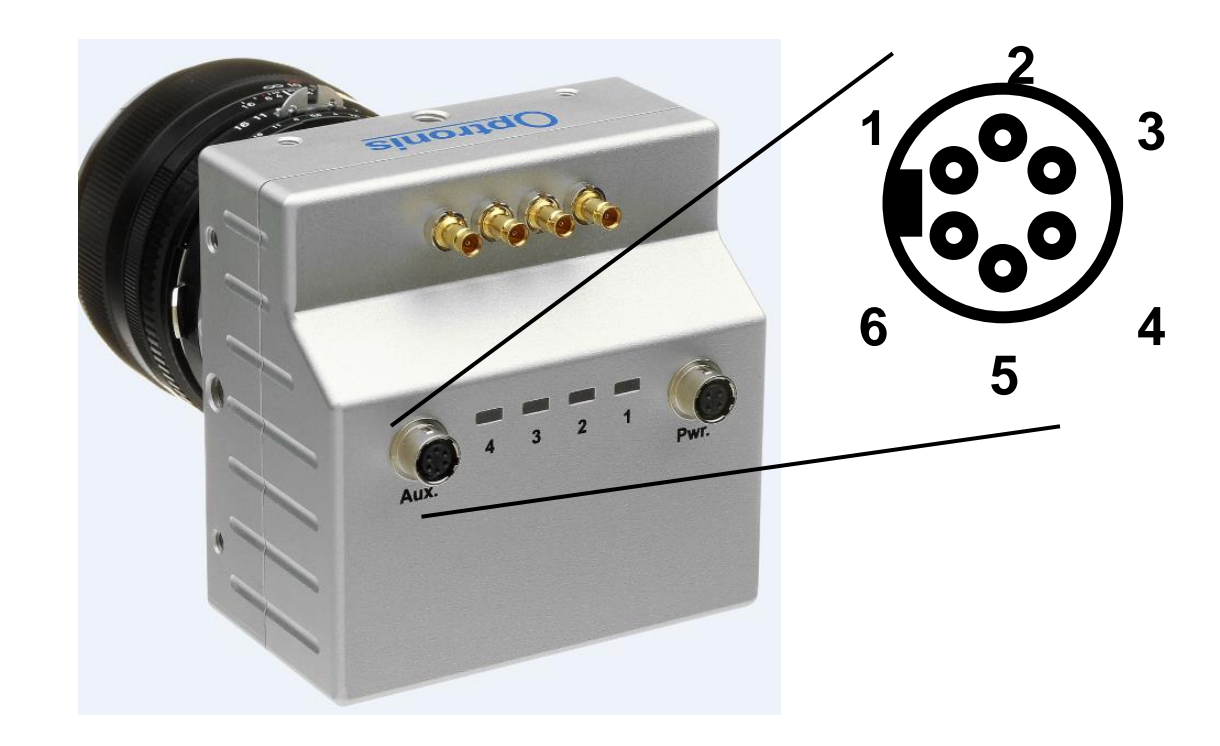

Camera (Pwr.) connector type: Hirose HR10A-7R-6S Cable Connector: Hirose HR10A-7P-6P

#### **Auxiliary (Aux.) connector pinout**

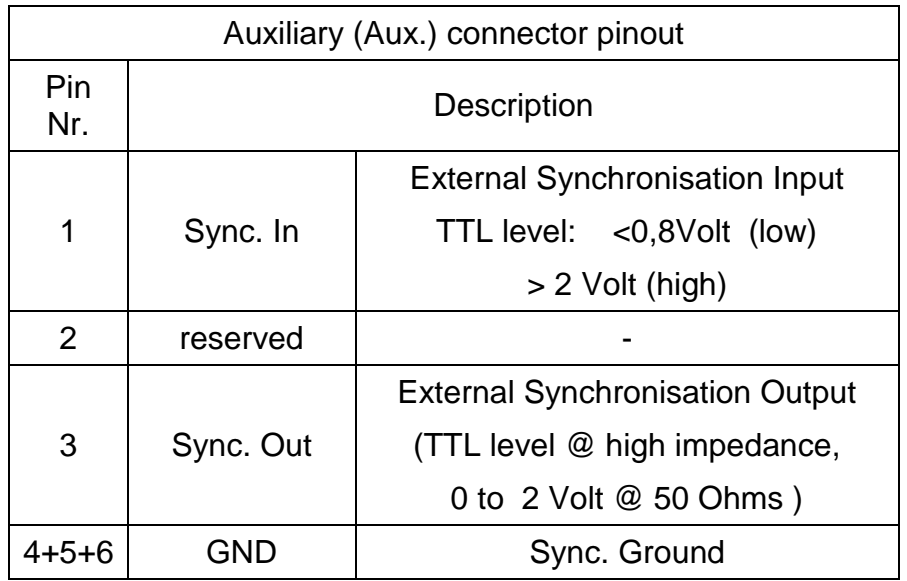

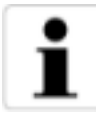

To operate SyncIn correctly, a SyncIn driver circuit has to be used.

Minimum Sink Current (TTL Low Level) of the SyncIn Driver has to be 5mA. At 5mA Sink Current the input level at the SyncIn camera input drops below 0,8Volts.

Source Current (TTL High Level).of the SyncIn Driver is neglible (0mA)

Easiest driver circuit is a Transistor working in open collector configuration.

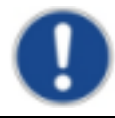

SyncIn input voltage limit ranges from  $-5$  Volts to  $+30$  Volts. Voltages applied beyond these limits may damage the SyncIn Input.

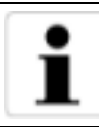

SyncOut has a built in 50 Ohm driver.

At 50 Ohm termination, the driver voltage is in between 0 (low level) to ~2 Volts (high level). At high impedance termination, the driver voltage

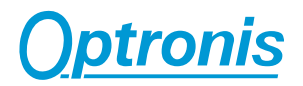

is in between 0 (low level) to ~4 Volts (high level).

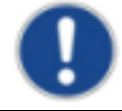

SyncOut voltage limit ranges from 0 Volt to + 5 Volts. Voltages applied beyond these limits may damage the SyncOut Output.

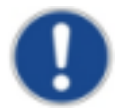

The Auxiliary connector may also be used to update the firmware of the camera. Please use the USB2 programming adapter cable.

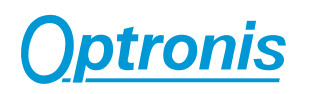

**1 2**

# **Camera Power 4 3**Obrigina

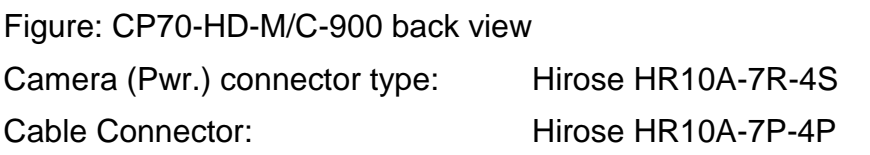

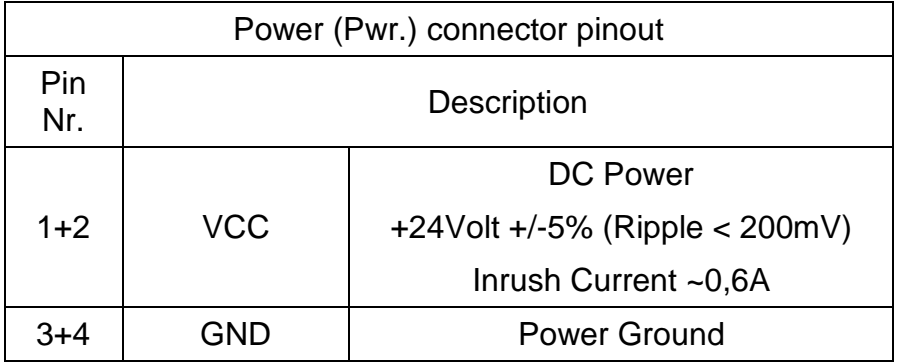

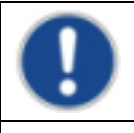

Alternatively Power over CoaxPress (PoCXP) can be used.

**Indicator Lamp (LED)**

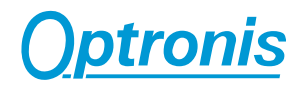

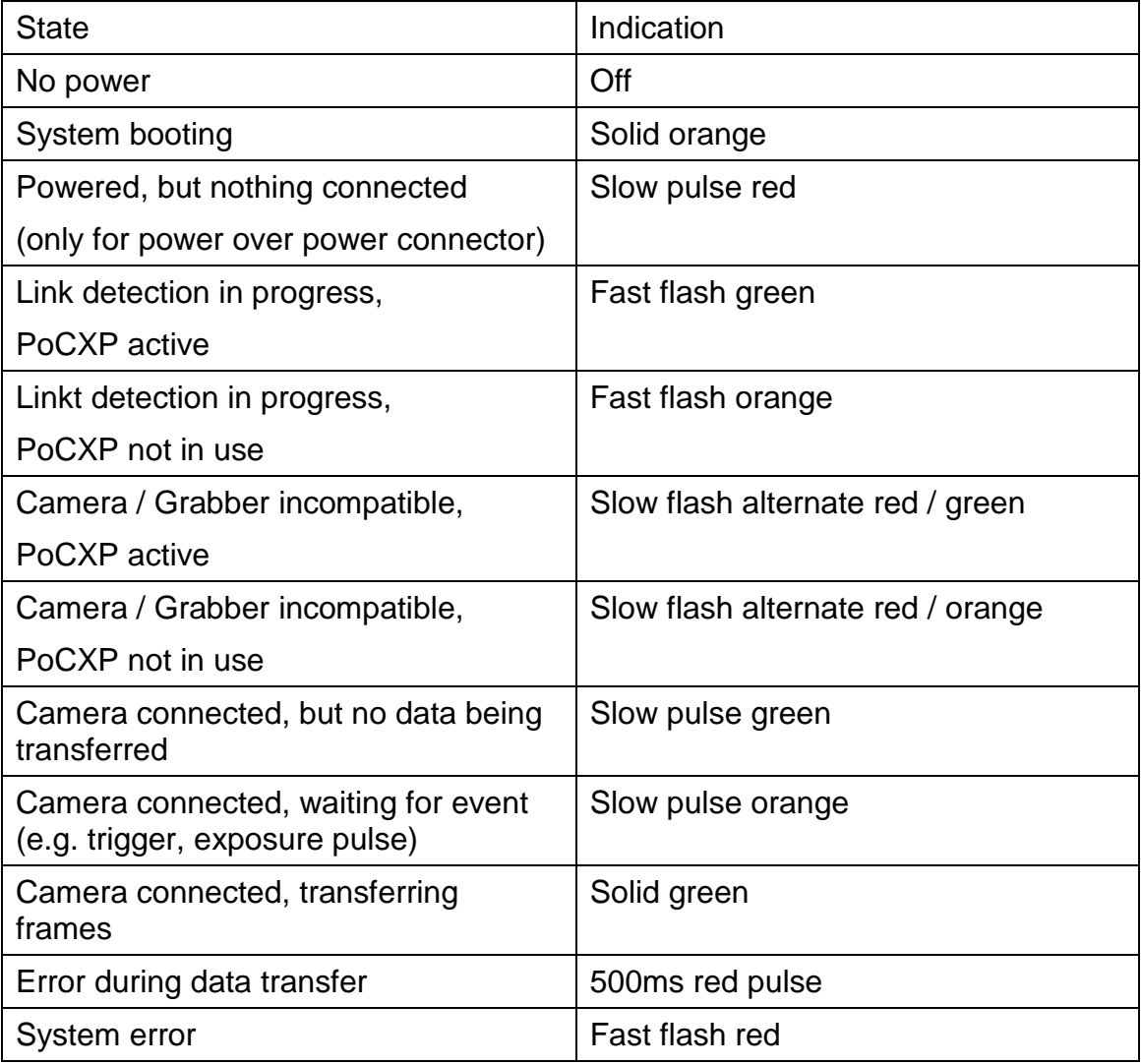

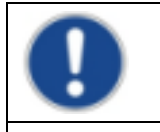

Camera is in calibration mode, when all LEDs are flashing slowly.

#### **CoaxPress Data Channels**

To operate the camera, all 4 CoaxPress Channels (Labeling: BNC 4x) have to be used. Channel 1 is Master link. Channel 2, Channel 3 and Channel 4 are Extension links. Channel 1 uses Power over CoaxPress (PoCXP). Speeds of the Downlink are 6,25Gbit/s.

## **Lens mount and handling**

#### **Nikon F-Mount adapter**

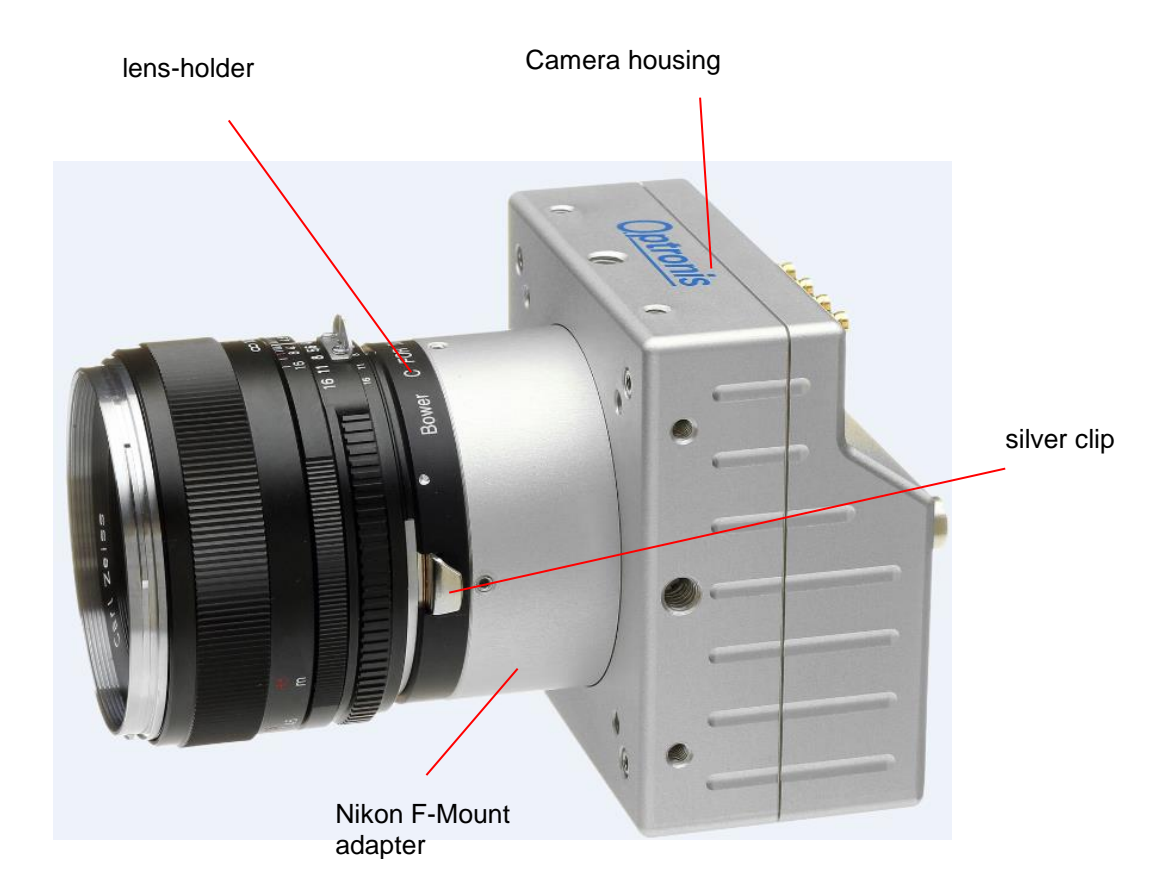

Figure: Camera with Nikon F-Mount adapter

To mount the lens, it has to be positioned on the lens-holder in a way, that the back surface of the lens is completely attached to the surface of the lensholder.

The lens-reference has to be positioned in face to the lens-holder reference as shown in the figure below. Then, the lens has to be turned anti-clockwise until the silver clip on the lens-holder locks.

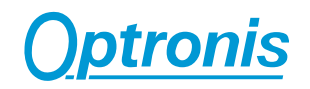

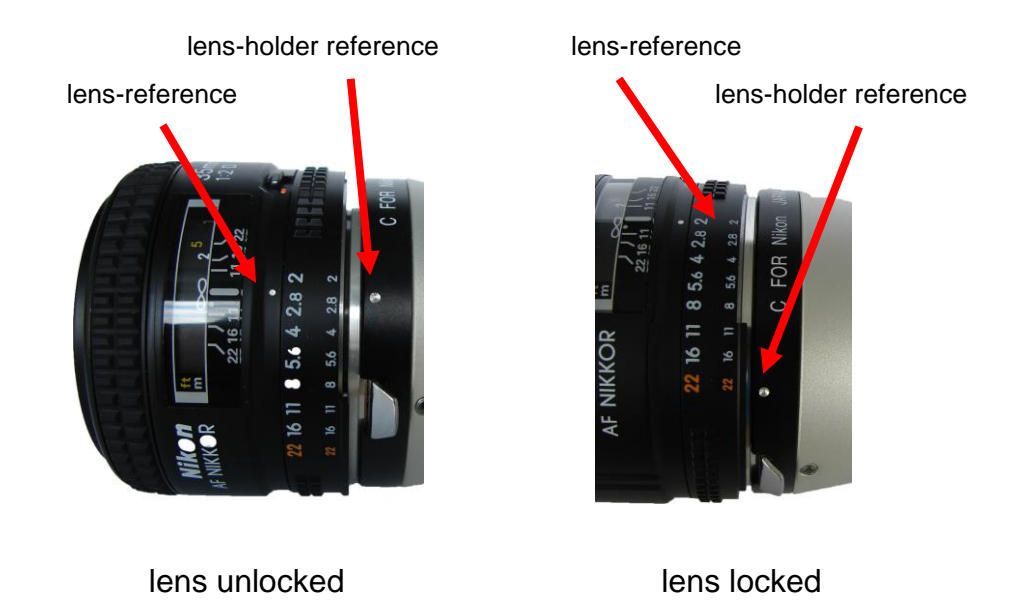

To unmount the lens, pull back first the silver clip in order to unlock the lens as shown below. Then (the silver clip has still to be pulled back) turn the lens clockwise until the lens is unmounted completely.

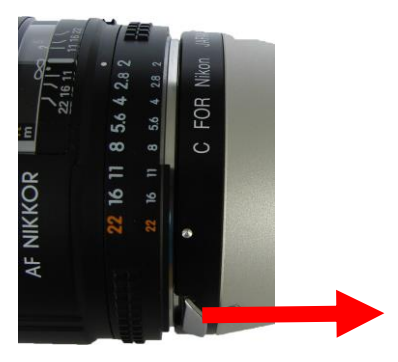

pull silver clip back

#### **C-Mount adapter**

To mount the C-Mount lens, unscrew the protective cover anti-clockwise and mount the C-Mount lens into the lens holder.

To unmount the lens, unscrew the C-Mount lens anti-clockwise.

#### **Important features**

The CamPerform CP70-HD-M/C-900 CoaxPress cameras are a high resolution, high frame rate CMOS area scan camera that are designed for industrial use. The image sensor and the camera offer exceptional high performance:

- excellent image quality
- excellent sensitivity
- low noise
- monochrome and color
- internal and external synchronisation
- Region of Interest (ROI)

#### **Frame format**

The Frame format (frame resolution) of the camera is 1920 active Pixels in horizontal (x) direction and 1080 active Pixels in vertical (y) direction at full resolution. The frame format can be reduced by factor of 16 Pixel in horizontal direction and factor of 8 Pixel in vertical direction.

The frame format can be reduced by selecting a region of interest (ROI).

#### **Minimum Frame rate (@ internal synchronisation)**

Minimum frame rate is limited to 20 fps in free run mode.

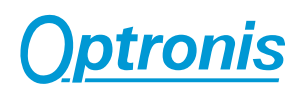

#### **Maximum Frame rate (@ internal synchronisation)**

#### **Max. Frame Rate Examples (8bit):**

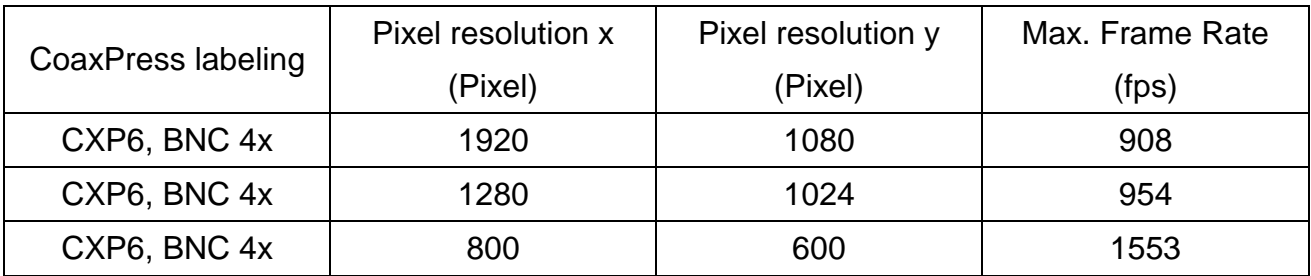

(Max. Frame Rate values are rounded values)

#### **Calculation of Maximum Frame Rate at CXP6 BNC 4x :**

1000000/(38+height/2)/1.90464

#### **Calculation of Exposure Time**

Exposure Time Max. = 1/Framerate - 38us Min. Exposure Time: 38usec

#### **Frame Rate (@ external synchronisation)**

For external synchronisation please apply a TTL signal to the Sync In and Sync Out BNC adapter of the adapter cable (scope of delivery). External synchronisation may be operated in level detection mode. Please see the external synchronisation timing for more information about resulting frame rates and exposure times.

Alternatively SyncIn can be applied directly between Pin 1 and Pin 3 on the camera power (Pwr.) connector, Sync Out between Pin 4 and Pin 3. The synchronisation output can be used to synchronise other devices as e.g. additional cameras or external light flashes.

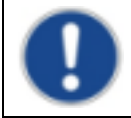

The External synchronisation frame rate range can reach any value between 20 fps and maximum Frame Rate @ internal synchronisation.

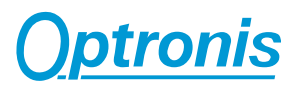

# **Technical Data**

#### **General**

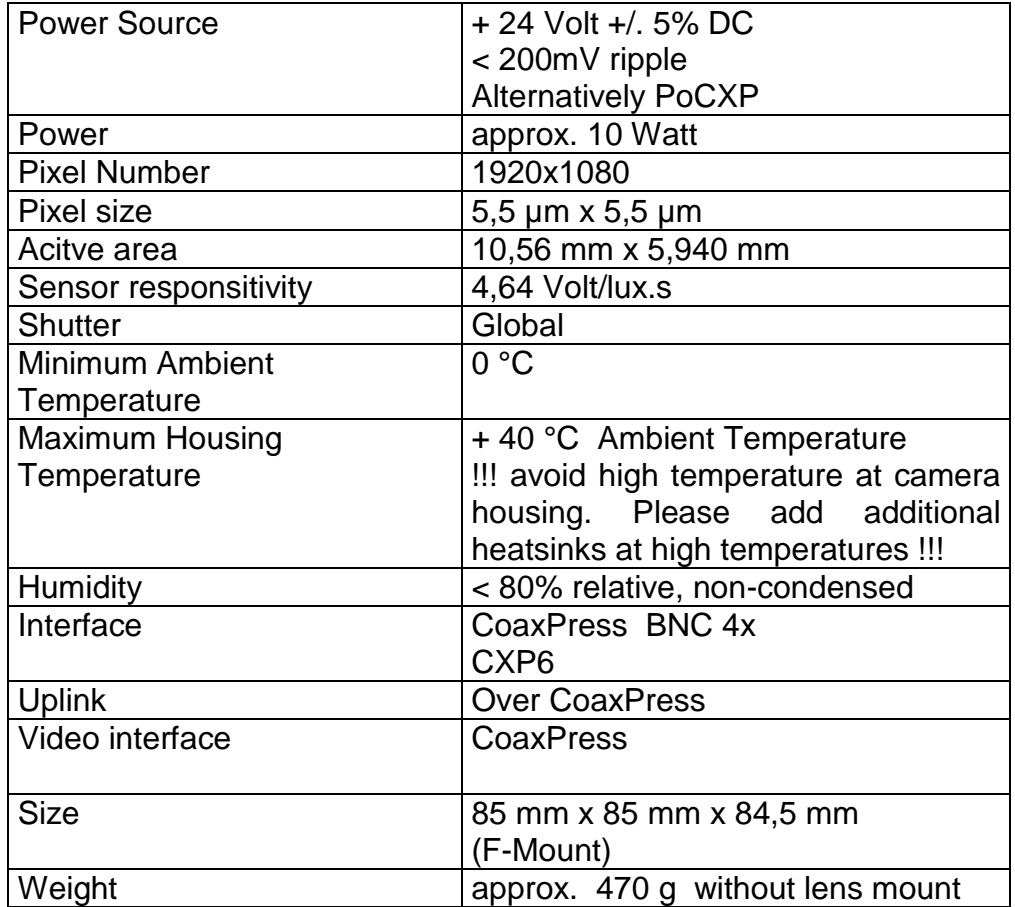

#### **Spectral Response / Transmittance**

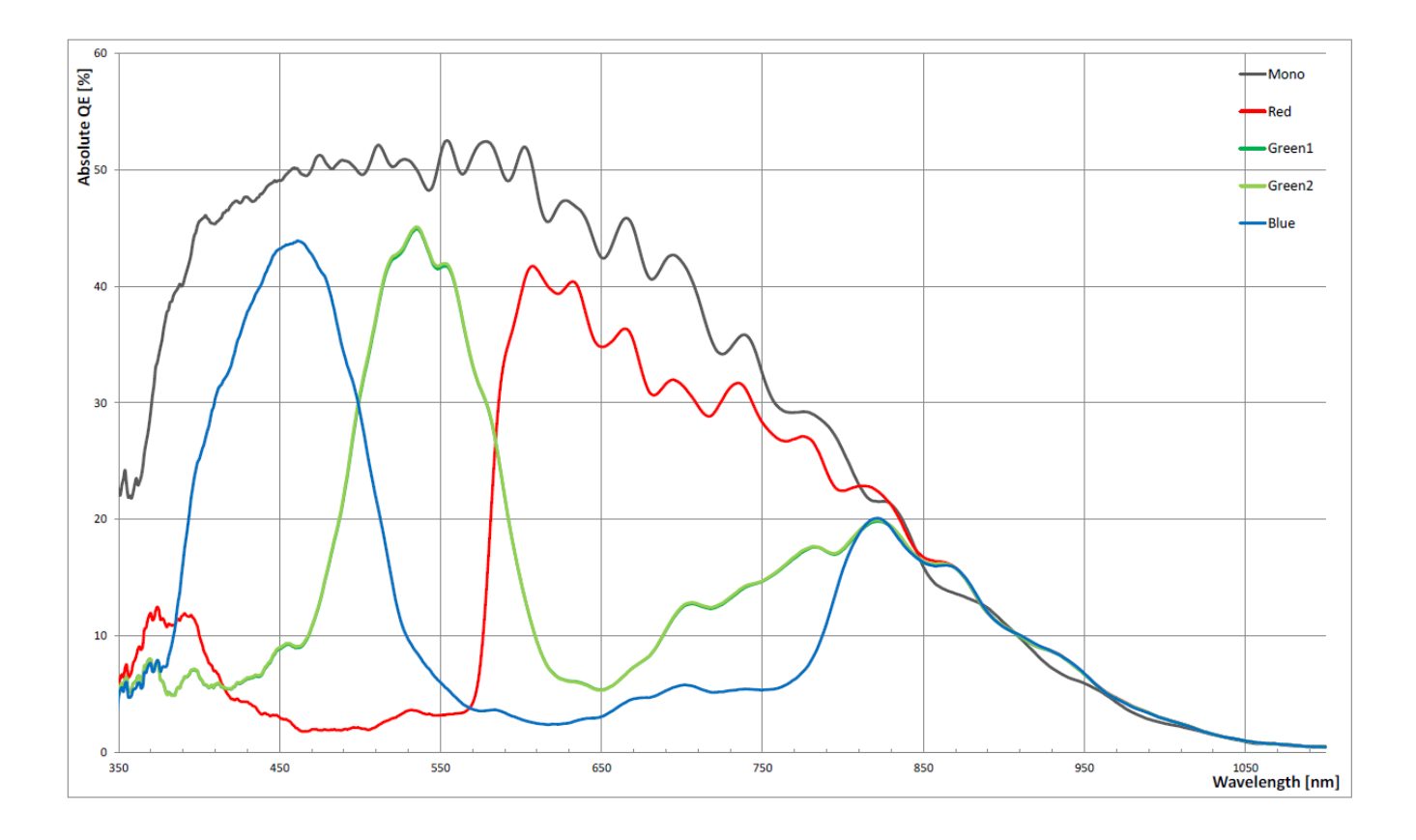

Spectral response (Monochrome / Color Sensor)

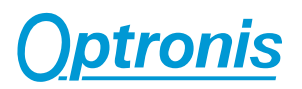

#### **Mechanical Dimensions**

## **F-Mount Lens (/FM)**

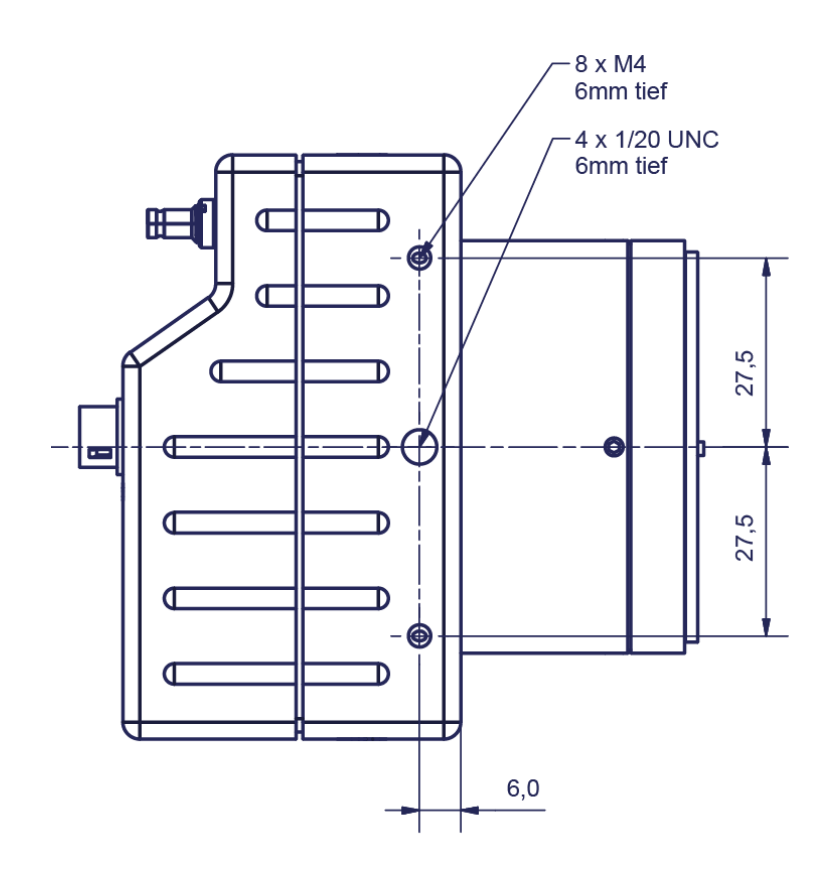

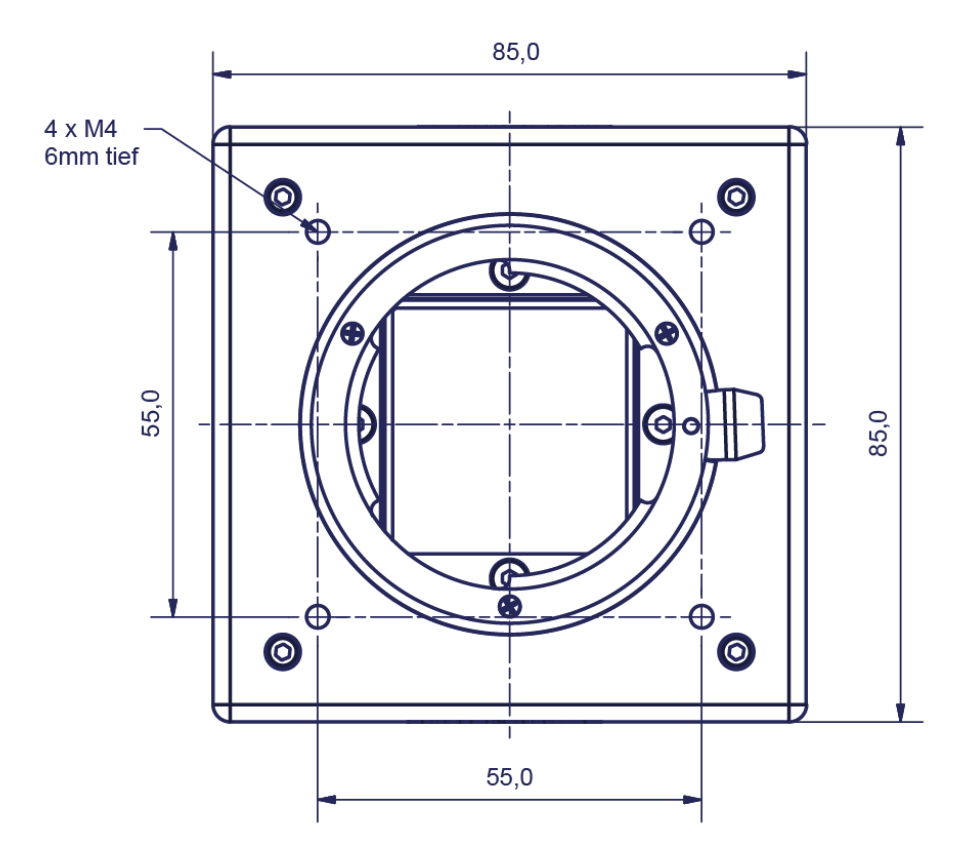

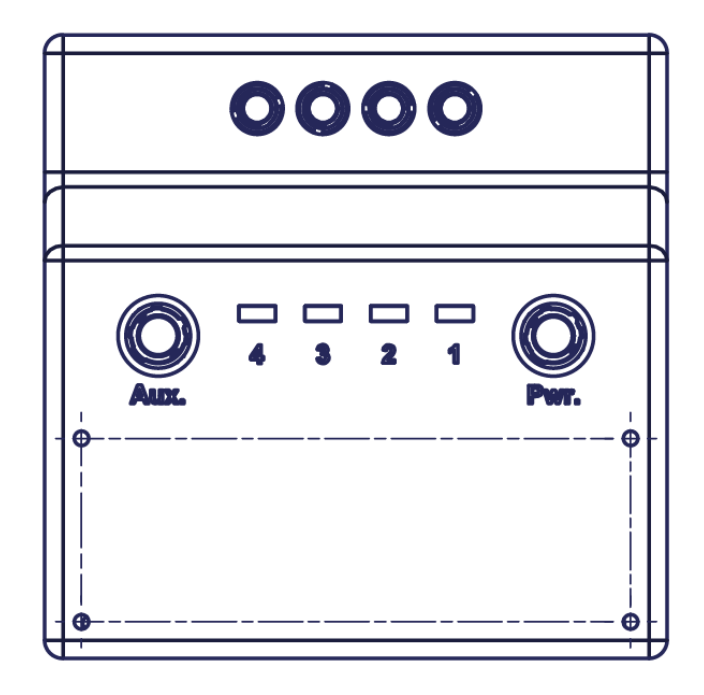

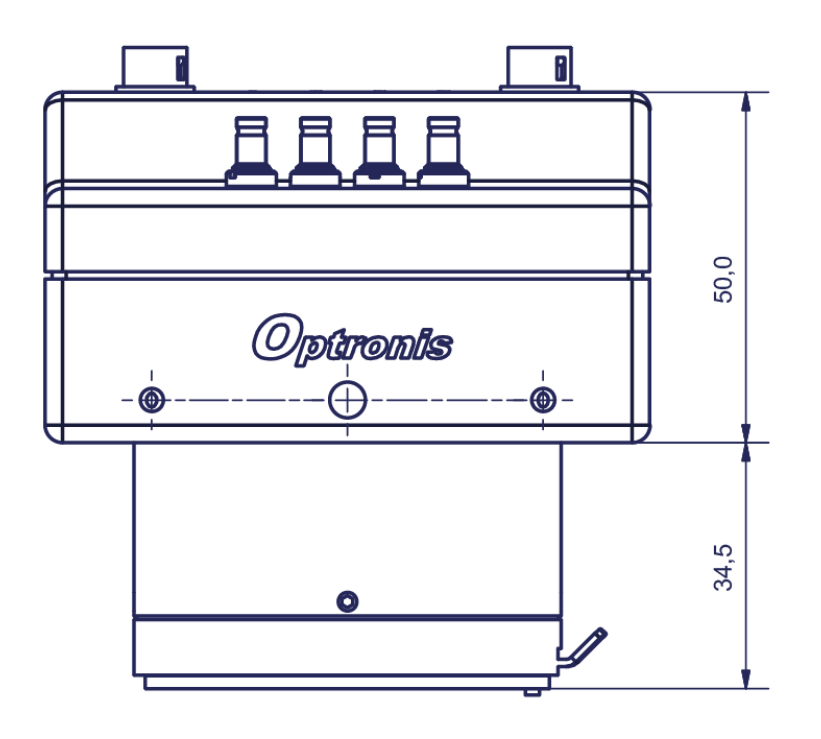

Figure : Side View (all dimensions in mm)

Screw threads in socket: M4 min. 6 mm depth

1 x  $\frac{1}{4}$  ` min. 6 mm depth (in the middle)

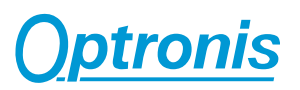

#### **Synchronisation Input schematics**

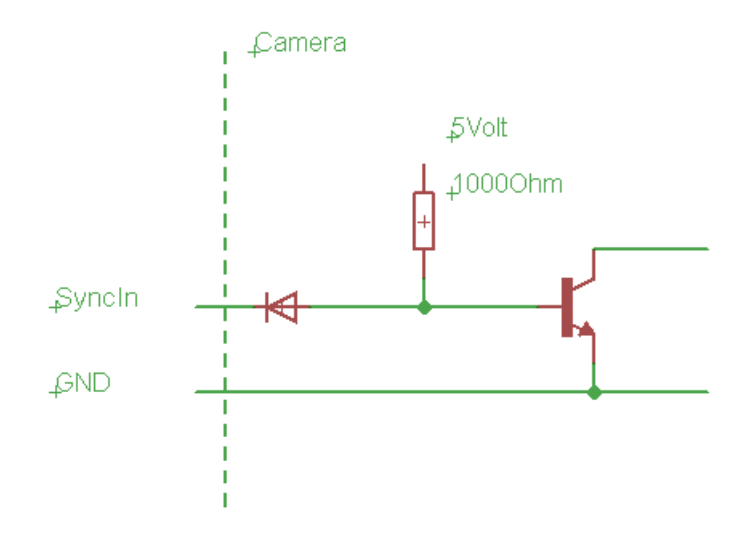

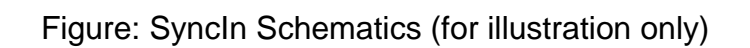

#### **Synchronisation Output schematics**

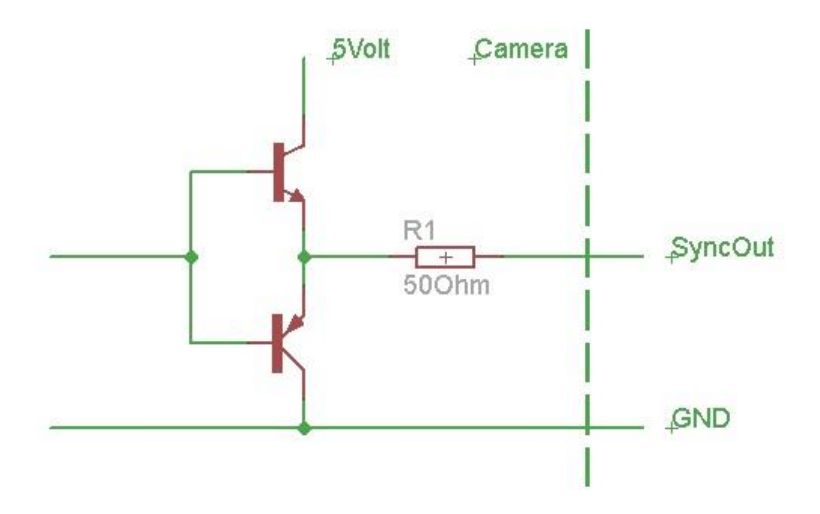

Figure: SyncOut Schematics (for illustration only)

#### **Internal Synchronisation Timing**

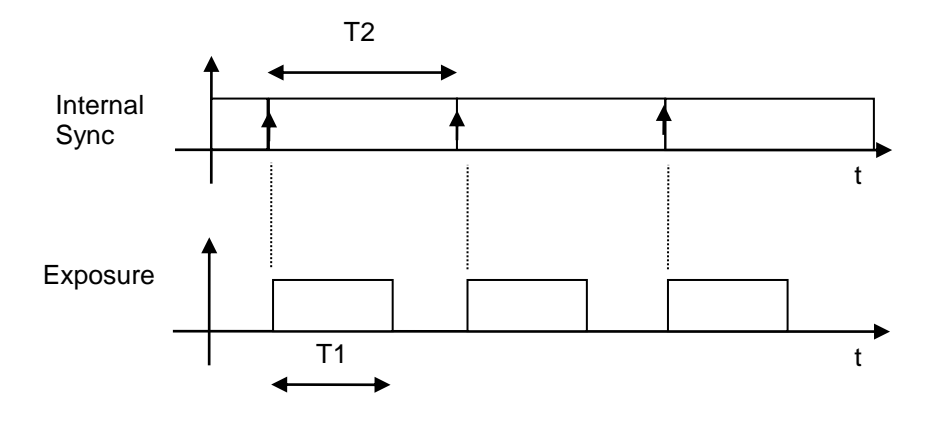

- T1: Exposure time, selected by software
- T2: Frame Interval (1/Frame Rate), selected by software

#### **Synchronisation Output**

Logic 1 during Exposure Time (T1)

#### **External Synchronisation Timing**

#### **Synchronisation Input "level detection"**

positive level:

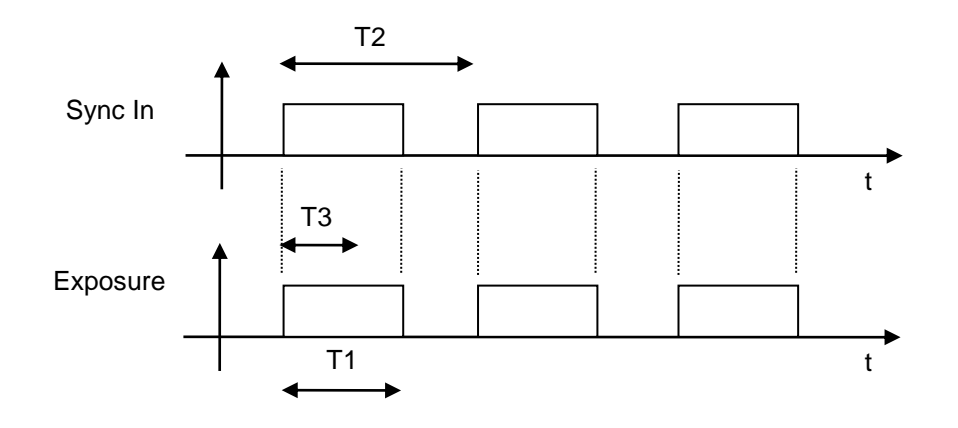

Sync In rising level to Exposure Delay: ~ 4.3 usec +/- 100 nsec typical

- T1: Exposure time
- T2: 1/Frame Rate
- T3: 1/Maximum Frame Rate (limited by readout of the sensor) depends on frame format

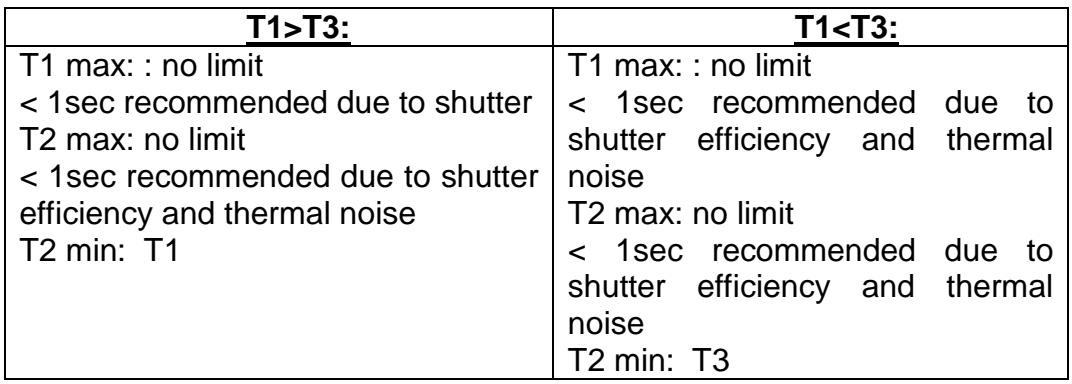

#### **Synchronisation Output "level detection"**

Logic 1 during Exposure Time (T1)

# **Focal Length Calculation**

#### **Full Sensor Resolution**

The required focal length of the lens at full sensor resolution (4080 x 3072 Pixel) is calculated as follows:

$$
Focal Length [mm] = \frac{A}{1 + \frac{B}{12,11}}
$$

A: Distance from lens to object in mm

B: Size of the object in mm

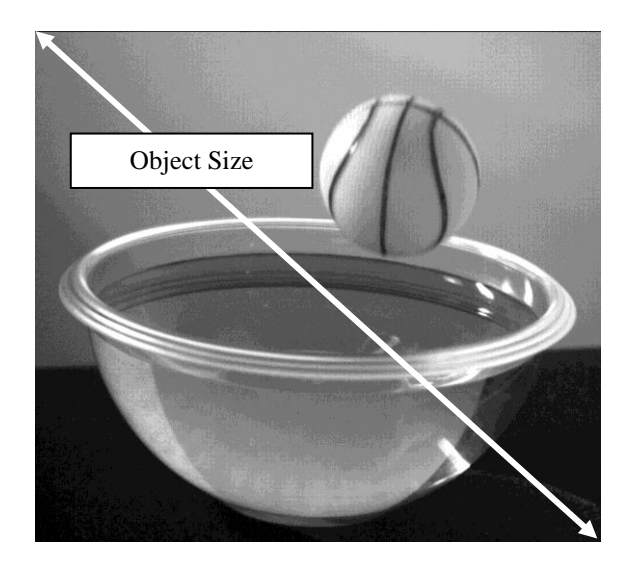

#### **Example:**

A: Distance from lens to object = 300 mm B: Object Size = 100 mm calculated focal length =  $(300:(1 + (100:12,11))) = 32$  mm selected focal length = 35 mm

# **Camera firmware update**

Camera firmware update is available through the USB programming cable and the CXP\_Flash\_Consumer software (located in the CXPFlash\_Setup folder) delivered with the camera.

Please go through the following steps :

- 1) Switch OFF camera
- 2) Connect USB cable to PC and camera Aux. input.

3) Install USB driver on PC if it is not already done.

To install USB driver, launch USB\_Setup.exe (located in the CXPFlash\_Setup folder) and then Reboot PC.

4) Switch ON camera

5) Launch CXP\_Flash\_Consumer.exe

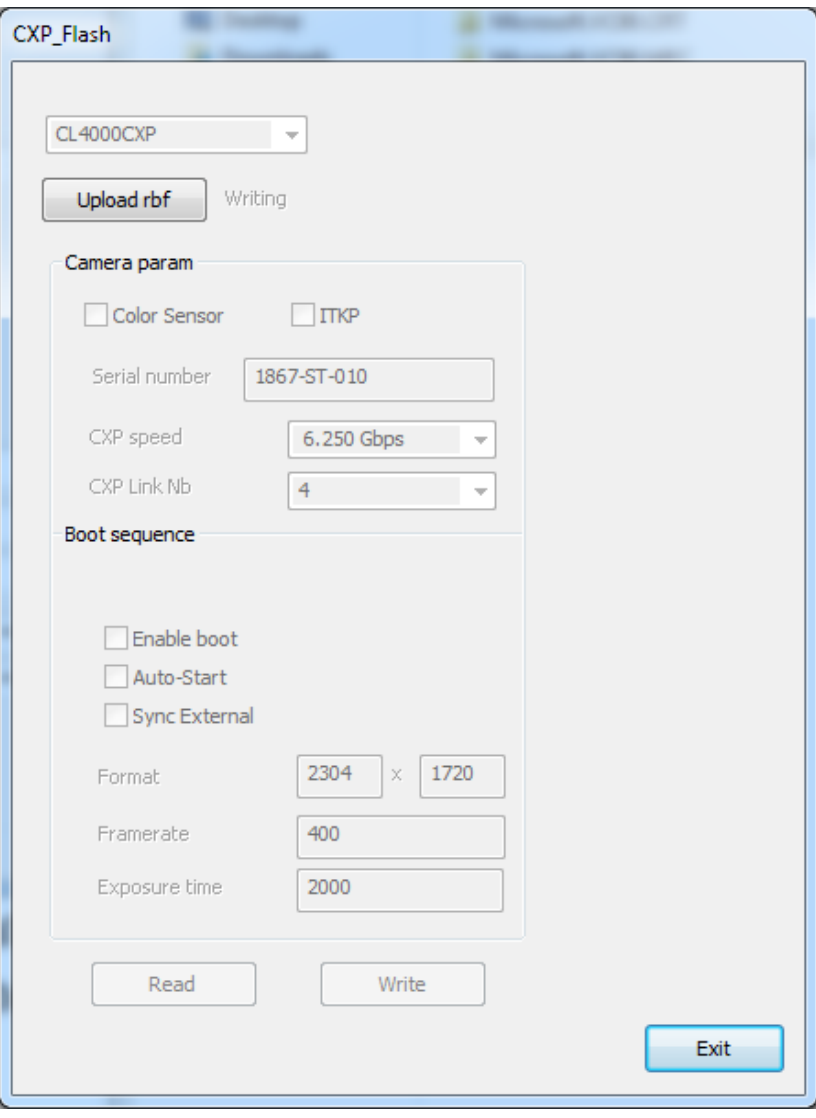

Click on "Upload rbf" and select the file cxp1xxx.rbf.

Wait until finished.

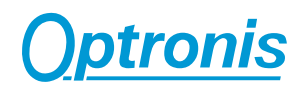

6) Click on Exit.

7) Switch OFF camera and switch ON camera.

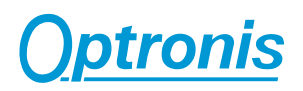

## **Camera mapping**

This part is an extract of the GenICam xml file. Addresses are given in hexadecimal format and Length is given in bytes. The hexadecimal mask (if specified) gives the bytes that can be accessed. Access types : RO (Read Only), RW (Read and Write)

#### DeviceVendorName

Name of the manufacturer of the device. Address : 0x2000 Length : 32 Access : RO

#### DeviceModelName

This feature provides the model of the device Address : 0x2020 Length : 32 Access : RO

#### DeviceManufacturerInfo

This feature provides extended manufacturer information about the device Address : 0x2040 Length : 48 Access : RO

#### DeviceVersion

This feature provides the version of the device Address : 0x2070 Length : 32 Access : RO

#### DeviceFirmwareVersion

Version of the firmware in the device Address : 0x2090 Length : 32

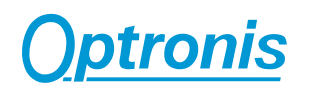

#### DeviceID

This feature stores a camera identifier Address : 0x6028 Length : 16 Access : RO

#### **DeviceReset**

Resets the device to its power up state. Write 0x1 to reset the device. Address : 0x4000 Length : 4 Access : RW

#### WidthMax

Maximum width (in pixels) of the image Address : 0x6000 Length : 4 Mask : 0xFFFF0000 Access : RO

#### Width

This feature represents the actual image width expelled by the camera (in pixels).

Minimum : 256

Increment : 16

Maximum : WidthMax

Address : 0x6000

Length : 4

Mask : 0x0000FFFF

Access : RW

#### **HeightMax**

Maximum height (in pixels) of the image Address : 0x6004 Length : 4 Mask : 0xFFFF0000 Access : RO

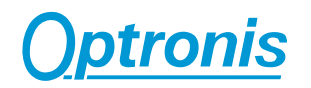

#### **Height**

This feature represents the actual image height expelled by the camera (in pixels). Minimum : 8

Increment : 8

Maximum : HeightMax

Address : 0x6004

Length : 4

Mask : 0x0000FFFF

Access : RW

#### **OffsetX**

Horizontal offset from the origin to the area of interest (in pixels) Minimum : 0 Increment : 32 Maximum : WidthMax-Width Address : 0x60D0 Length : 4 Access : RW

#### **OffsetY**

Vertical offset from the origin to the area of interest (in pixels) Minimum : 0 Increment : 8 Maximum : HeightMax-Height Address : 0x60D4 Length : 4 Access : RW

#### PixelFormat

This feature indicates the format of the pixel to use during the acquisition Write 0x0101 for Mono8 format (8-bits monochrom) Write 0x0102 for Mono10 format (10-bits monochrom)

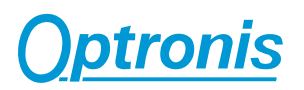

Address : 0x60F0 Length : 4 Access : RW

#### AcquisitionMode

This feature controls the acquisition mode of the device Write 0x00 for continuous trigger (Continuous) Write 0x01 for external trigger (SingleFrame) Write 0x02 for trigger over CoaxPress (CoaxPress) Address : 0x6018 Length : 4 Mask : 0x000000FF Access : RW

#### **AcquisitionStart**

This feature starts the Acquisition of the device Write 0x01 to start acquisition. Write 0x00 to stop acquisition. Address : 0x601C Length : 4 Mask : 0x000000FF Access : RW

#### AcquisitionFrameRate

Frame rate in Hz Minimum : 16 Increment : 1 Maximum : AcquisitionFrameRateMax Address : 0x6008 (for integer values), 0x60C0 (for floating values) Length : 4 Access : RW

#### AcquisitionFrameRateMax

Maximum frame rate in Hz Address : 0x600C (for integer values), 0x60C4 (for floating values) Length : 4

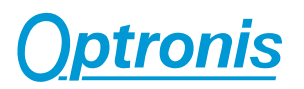

#### Access : RO

#### ExposureTime

Sets the Exposure time (in microseconds) when ExposureMode is Timed Minimum : 98 Increment : 1 Maximum : ExposureTimeMax Address : 0x6010 (for integer values), 0x60C8 (for floating values) Length : 4 Access : RW

#### ExposureTimeMax

Maximum Exposure time (in microseconds) when ExposureMode is Timed Address : : 0x60BC (for integer values), 0x60CC (for floating values) Length : 4 Access : RO

#### IndicatorLamps

Switch ON/OFF indicator lamps. Write 0x00 to switch ON the indicator lamps. Write 0x01 to switch OFF the indicator lamps. Address : 0x601C Length : 4 Mask : 0x00FF0000 Access : RW

#### **ColorSensor**

Has camera a color sensor. Return 0x1 for a color sensor and 0x0 for a monochrom sensor Address : 0x6038 Length : 4 Access : RO

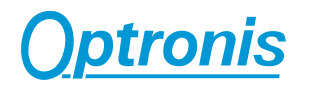

#### YSize\_1

Sets the height of ROI1 in dual ROI mode (dual ROI mode is auto-activated if YSize\_1 and YSize\_2 are different from 0; to switch to single ROI, you have to call Disable\_DUAL\_ROI).

Minimum : 8

Increment : 8

Maximum : 3072

Address : 0x6104

Length : 4

Access : RW

#### YSize\_2

Sets the height of ROI2 in dual ROI mode (dual ROI mode is auto-activated if YSize\_1 and YSize\_2 are different from 0; to switch to single ROI, you have to call Disable\_DUAL\_ROI).

Minimum : 8

Increment : 8

Maximum : 3072

Address : 0x610C

Length : 4

Access : RW

#### YStart\_1

Sets the vertical offset of ROI1 in dual ROI mode (dual ROI mode is autoactivated if YSize\_1 and YSize\_2 are different from 0; to switch to single ROI, you have to call Disable\_DUAL\_ROI).

Minimum : 0

Increment : 8

Maximum : 3071

Address : 0x6100

Length : 4

Access : RW

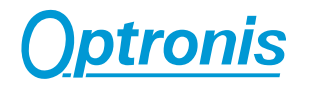

#### YStart\_2

Sets the vertical offset of ROI2 in dual ROI mode (dual ROI mode is autoactivated if YSize\_1 and YSize\_2 are different from 0; to switch to single ROI, you have to call Disable\_DUAL\_ROI).

Minimum : 0

Increment : 8

Maximum : 3071

Address : 0x6108

Length : 4

Access : RW

#### Disable\_DUAL\_ROI

This feature resets DUAL ROI settings to switch to single ROI mode (dual ROI mode is auto-activated if YSize\_1 and YSize\_2 are different from 0; to switch to single ROI, you have to call Disable\_DUAL\_ROI).

Address : 0x6110

Length : 4

Access : W; Write 0x1 to 0x6110 disables the dual ROI feature (and resets YStart\_1, YStart\_2, YSize\_1, YSize\_2 to 0x0);

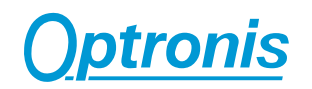

## Gen<i>Cam

Optronis ships together with the CP70-12-M/C-167 camera a XML file that is Gen<i>Cam compatible. The XML file follows the SNFC (Standard Features Naming Convention).

Please ask, if needed, the Optronis customer service for the availability of this XML file.